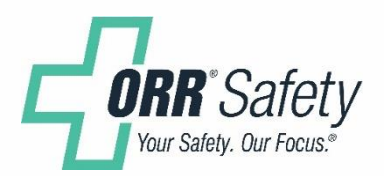

#### USING YOUR ORRBIT PROGRAM A Tutorial

6.22.2017

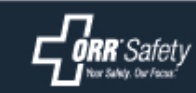

#### WHAT IS ORRbit?

ORRbit is a PPE program developed by Union Pacific Railroad and ORR Safety, designed to provide a wide variety of personal protection equipment for you to order at regular intervals.

Each UPRR employee is eligible to receive a set amount of equipment based on their job type and the season. Rather than requiring payment from you, ORRbit provides "vouchers" for each product type. A voucher is like a coupon good for one free high visibility belt per year, or six pairs of safety glasses a quarter, etc.

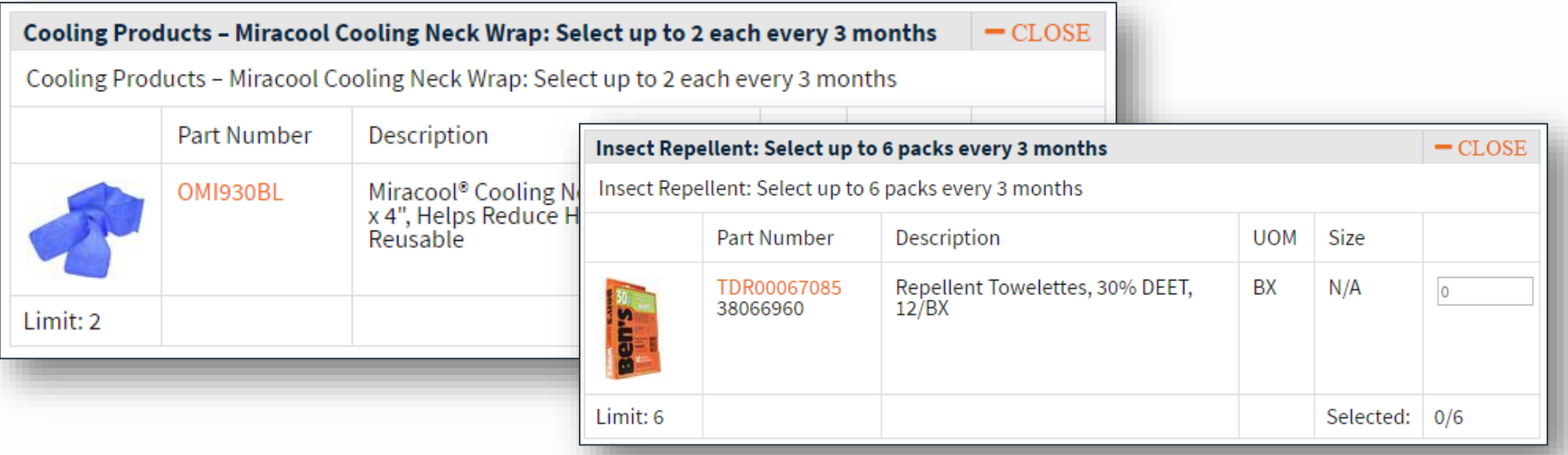

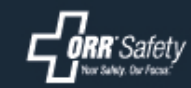

#### LOGGING IN

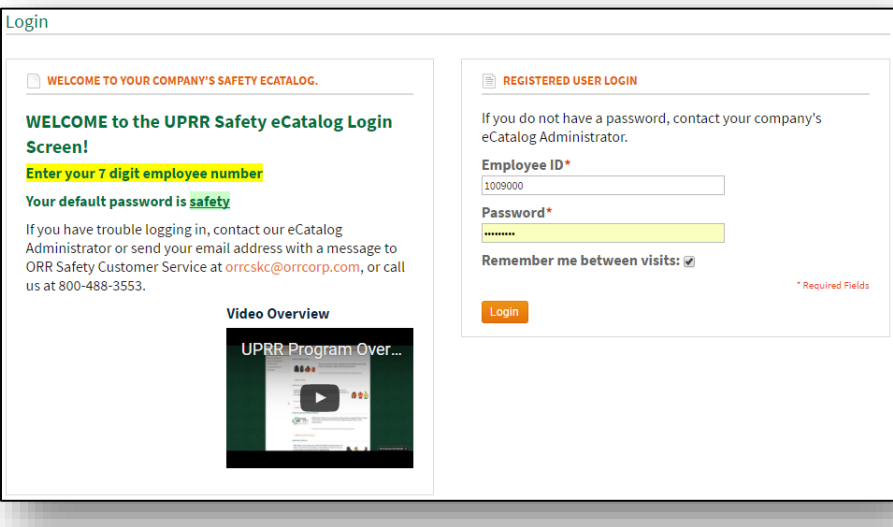

Open your web browser and go to [http://www.orrsafety.com/customer/Login/](http://www.orrsafety.com/customer/Login/UPRRSafetyPrograms) UPRRSafetyPrograms

Log in using your employee ID number and, if it's your first time, a default password of safety

After logging in, you'll see a list of UPRR programs you're eligible to use.

Find the ORRbit program and click the orange button to access it.

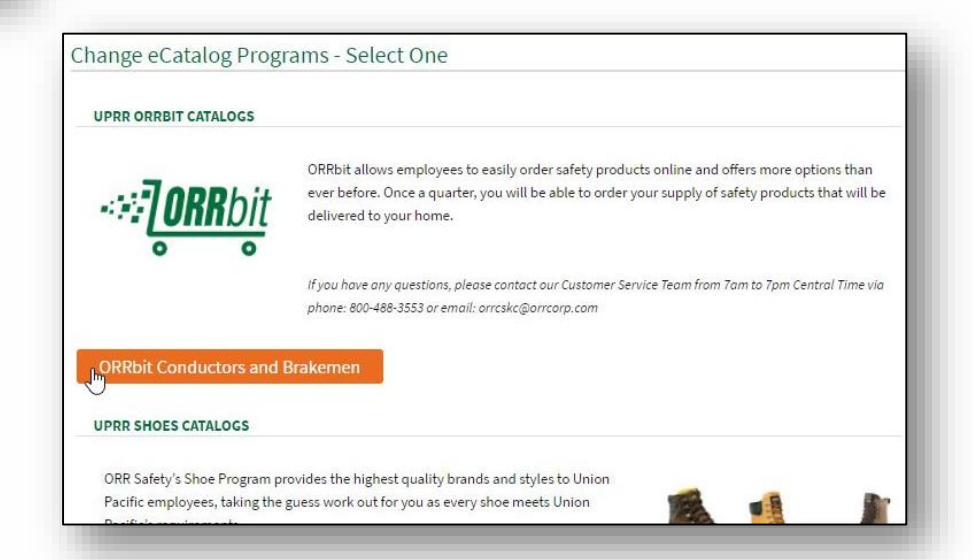

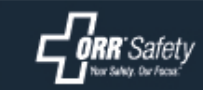

### HOW TO SHOP

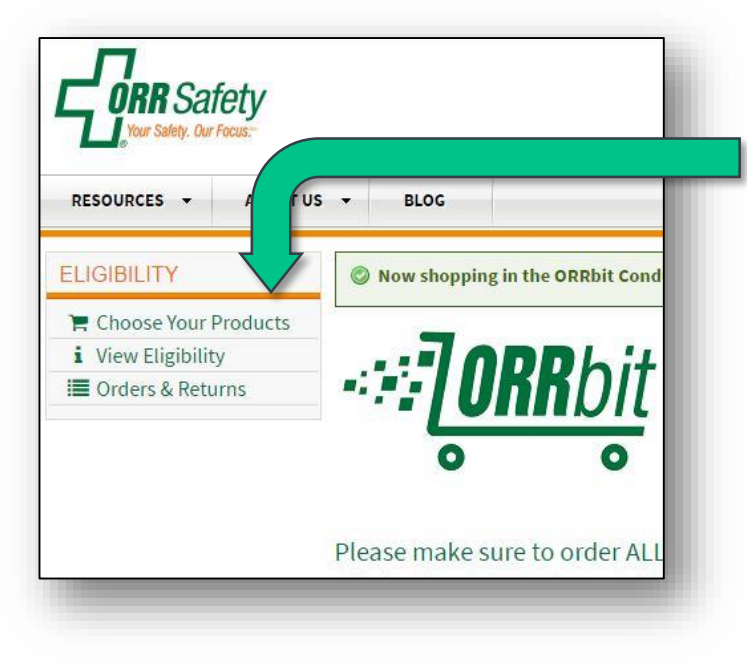

The "Choose Your Products" page has all the products you're eligible to receive. Click the "Open" or "Expand All" buttons to see pictures and product names.

You'll be taken to the ORRbit home page. The Eligibility menu on the left side of your screen will have an option called Choose Your Products.

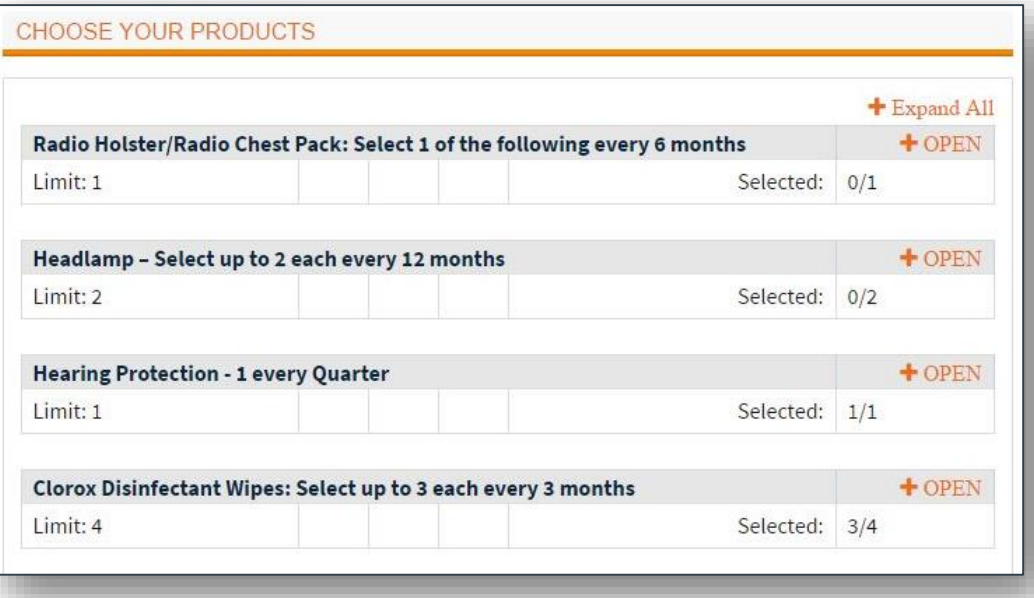

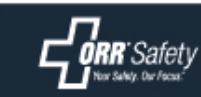

# HOW TO SHOP

Each product group has a quant limit for the quarter. This limit is displayed in the name of the pro group as well as the bottom corn

Going over the limit generates an error and highlights the bottom section red.

Description

Hi Vis Yellow, TO ORDER THE **HOLSTER, PLEASE REFERENC** PART NUMBER DJEKN210BK

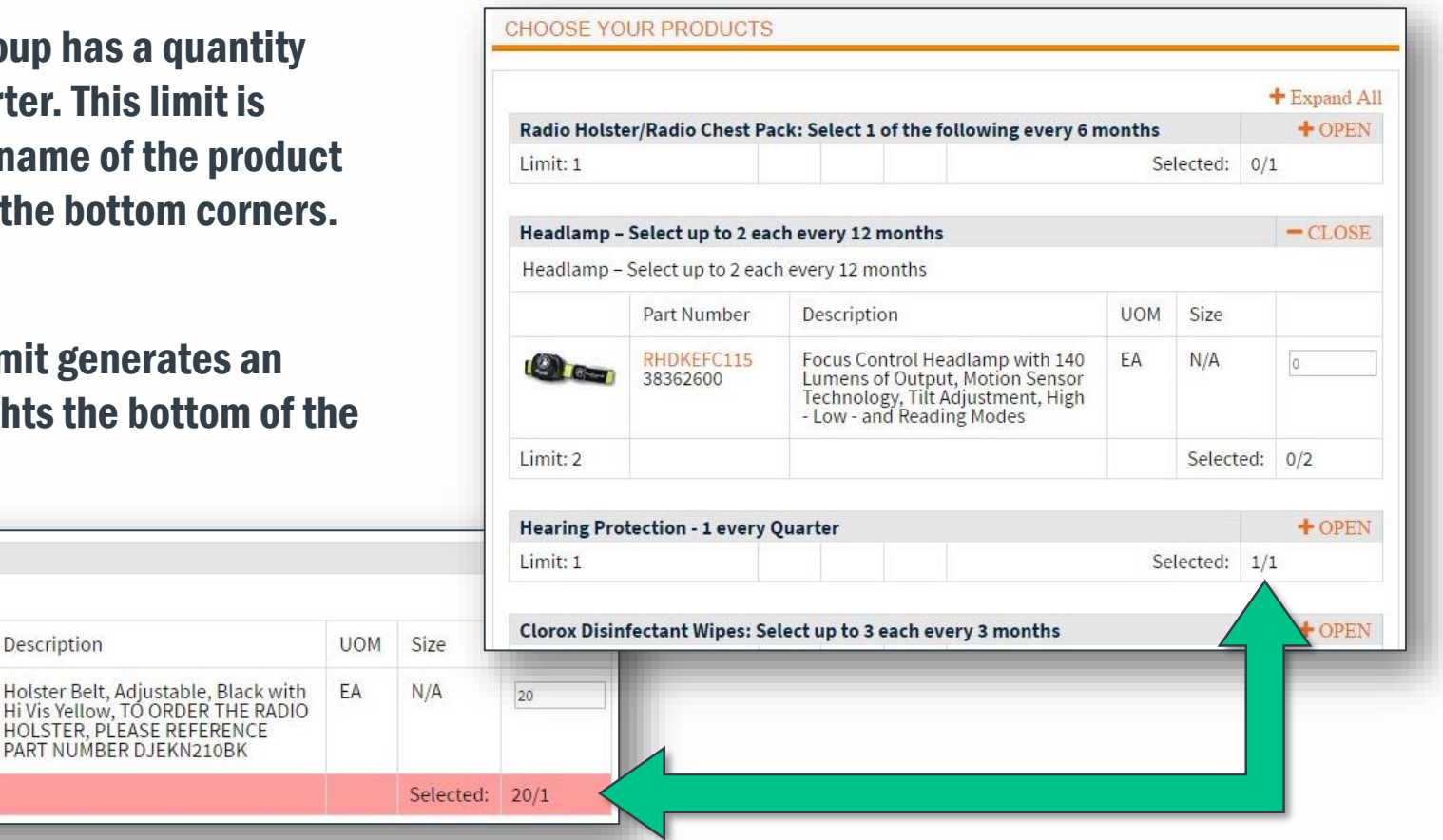

In order for your order to process, all product groups must be within the limit. Exceeding the limit on even one item will invalidate your voucher and delay your order.

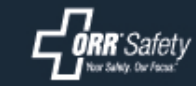

Limit: 1

Hi Vis Belt - Select 1 per year Hi Vis Belt - Select 1 per year

Part Number

**DJE3121BY** 

# HOW TO SHOP

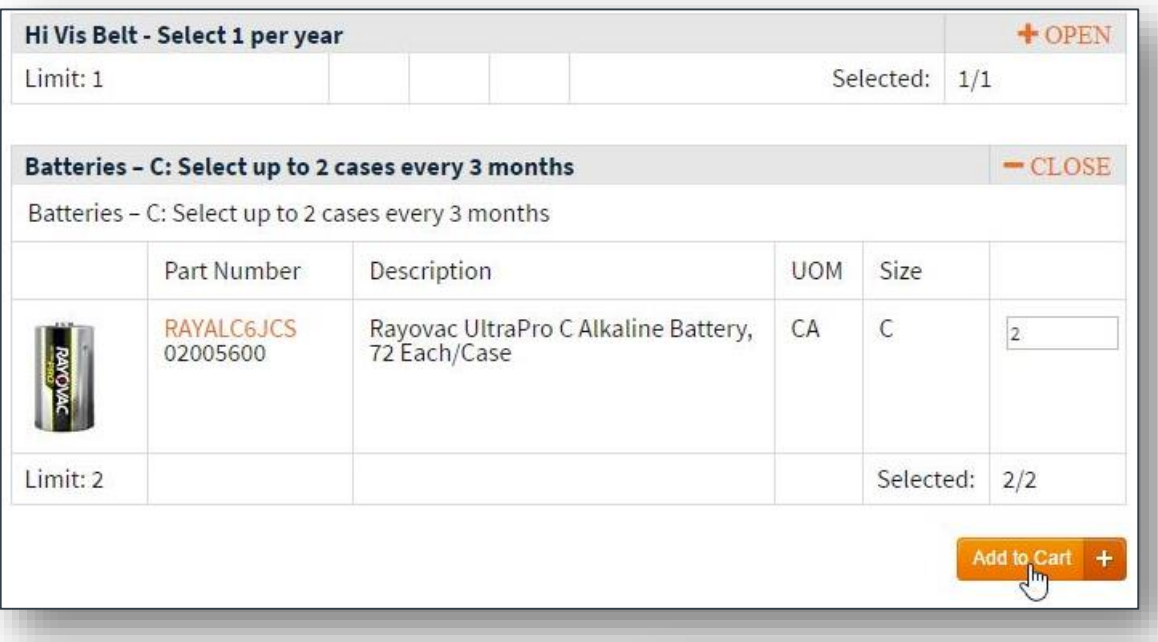

Work your way down the list, filling in quantities. When you're done, click Add To Cart.

This will automatically fill your Shopping Cart with those items in those quantities.

You'll be taken to a cart review page. Make sure your quantities are within the limits and click Proceed to Checkout.

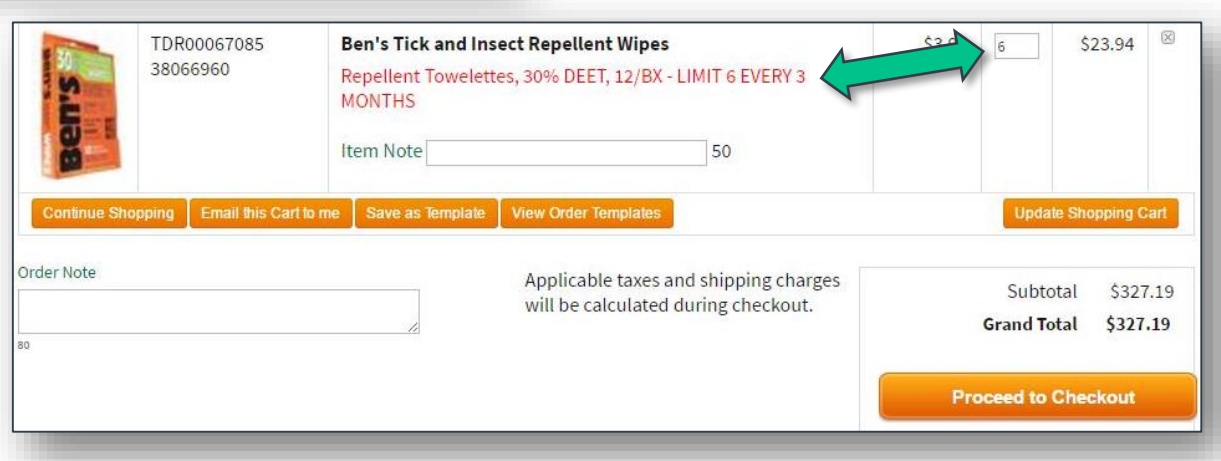

## CHECKING OUT

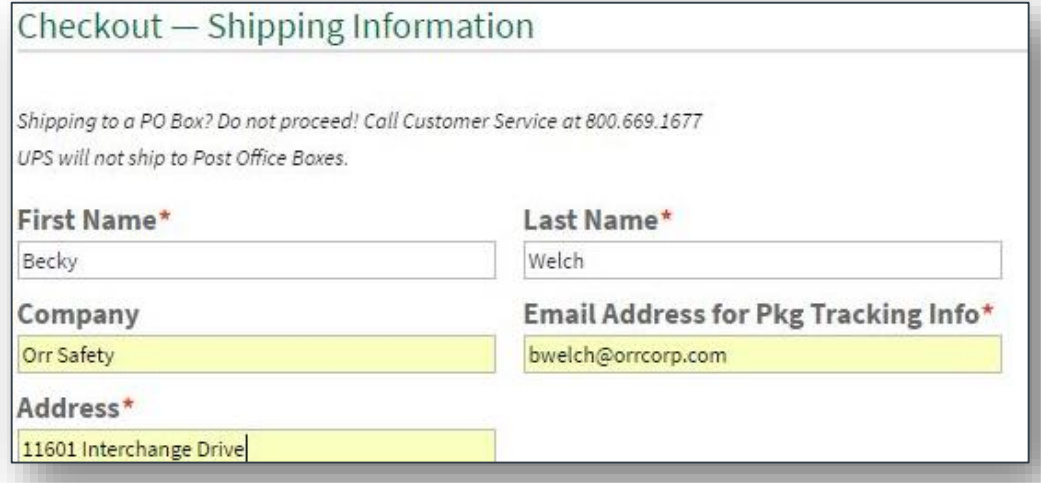

During checkout, provide your shipping address first.

Since your login uses your employee ID, provide a valid personal email address where you'd like to receive your order tracking information.

Select Freight Collect as your shipping method (unless you want to come by our Kansas City Office and say hi!)

Checkout - Shipping Method

Please select one of the following shipping methods:

- Freight Collect
- Will Call To pickup in Kansas City Warehouse  $(50.00)$

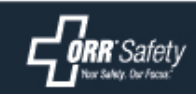

#### CHECKING OUT

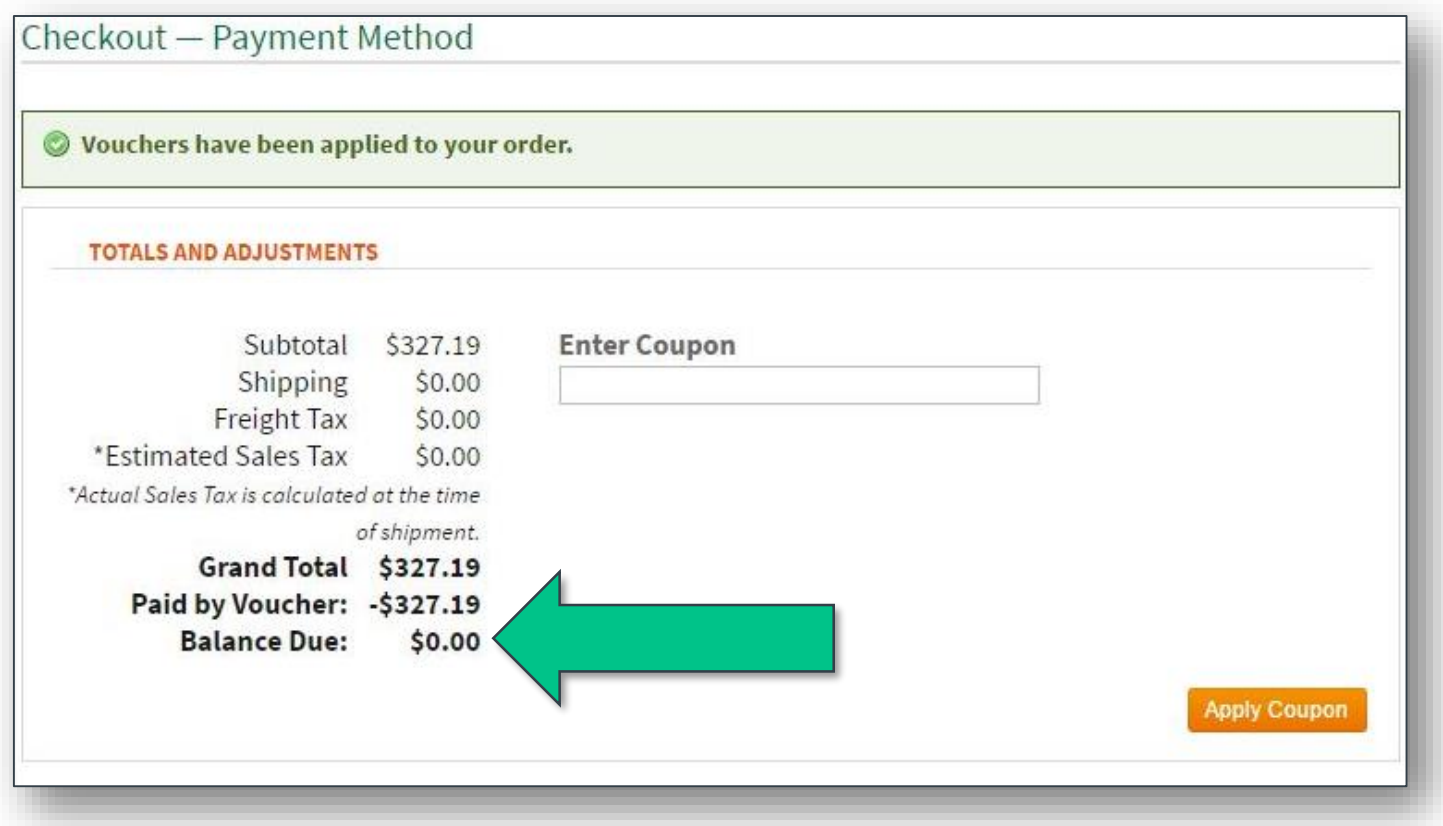

If you selected all items within your quantity limits, you should see a zero balance due on the Payment page. If the balance due is not zero, go back to Choose Your Products and adjust whichever quantity is highlighted in red.

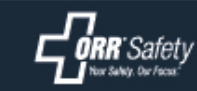

#### CHECKING OUT

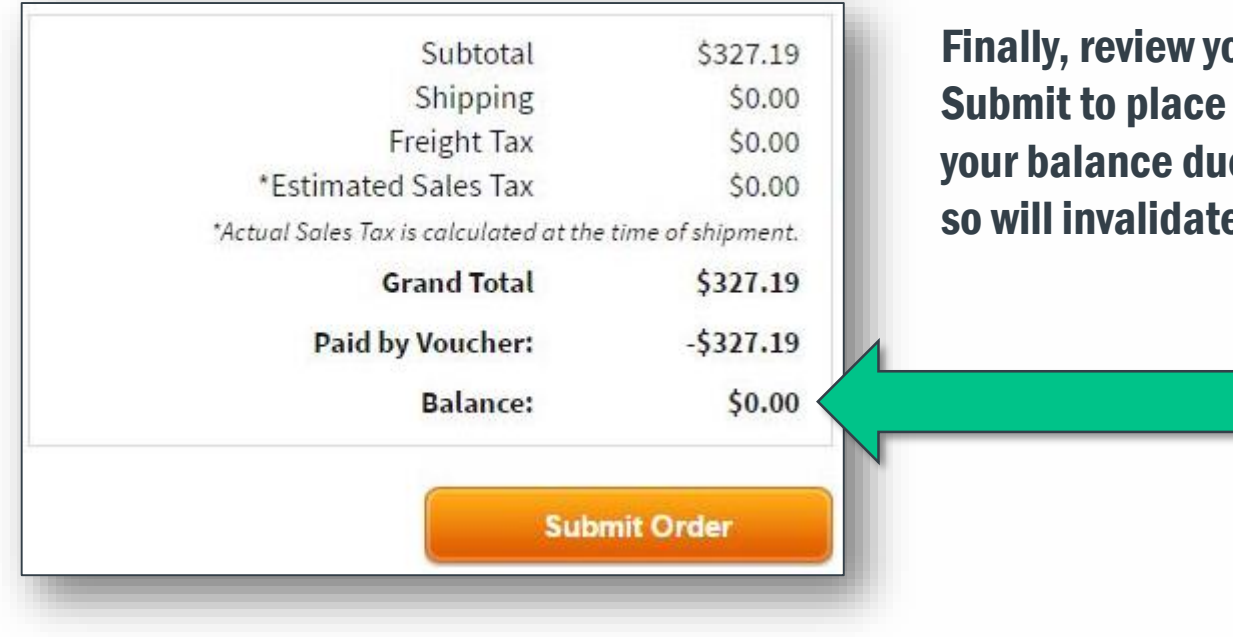

Finally, review your order and click Submit to place it. Again, make sure your balance due is \$0.00. Failure to do so will invalidate your order.

You will be taken to a receipt page with your order number on it. Save this number in case you have questions about this order later.

#### eCatalog Order eReceipt - www.orrsafety.com

Thank you for your order!

Your order number is E145619. Please print or save this page for your records. You will also receive a receipt via email.

#### **Purchasing Information:**

**Bill To: Ship To:** 

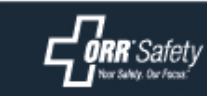

# MORE INFORMATION

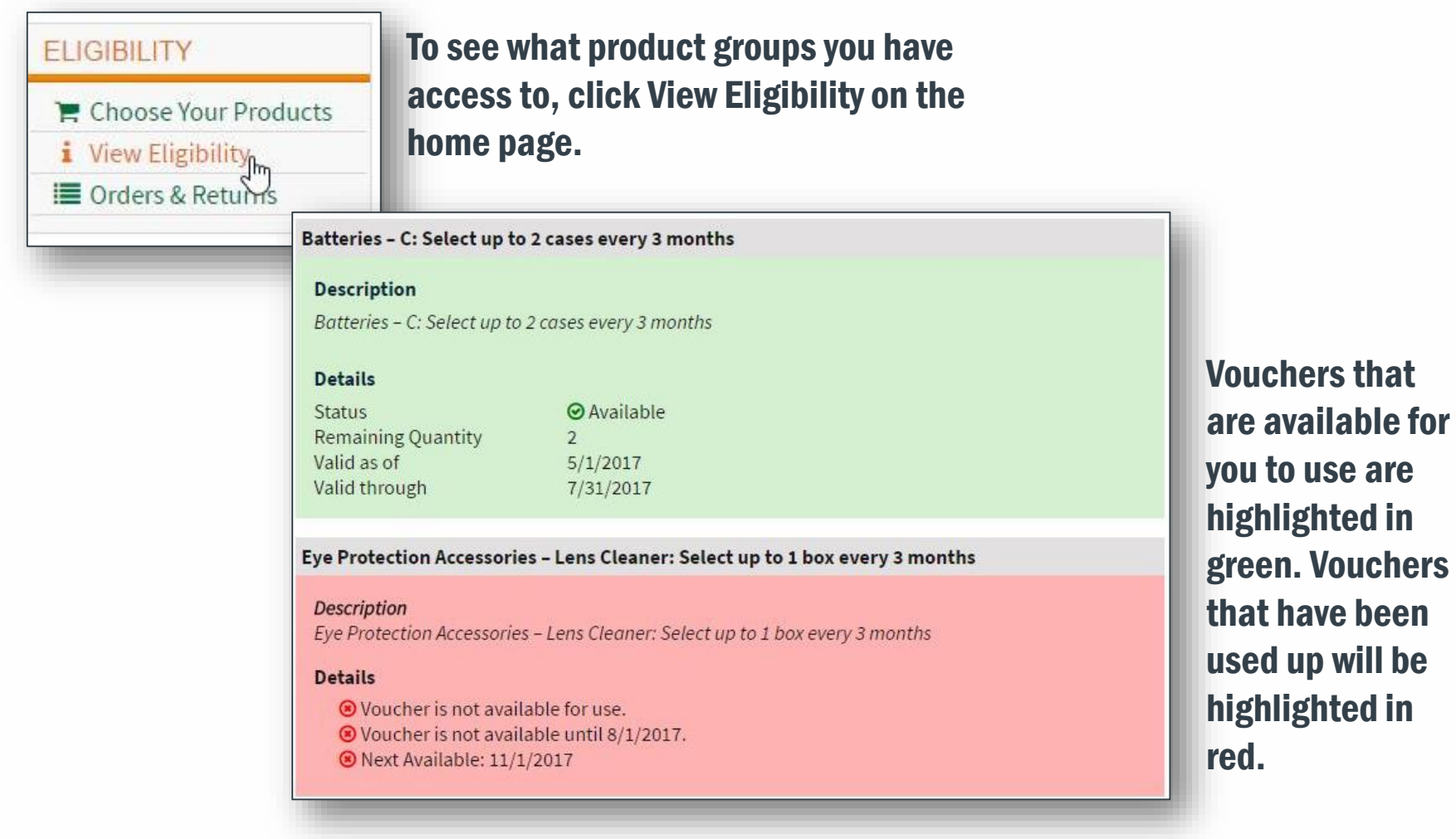

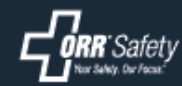

# MORE INFORMATION

#### **FREQUENTLY ASKED QUESTIONS**

(Click for answer)

How do I order my PPE? What happens if I run out of something? I'm having trouble finding info online.

Further down on the home page is a list of Frequently Asked Questions. Click on them to reveal the answers.

#### You can also contact ORR Safety directly with questions or comments.

#### **NEED HELP?**

#### Call us!

ORR Safety Customer Service phone 800-488-3553 Representatives are available Monday - Friday 8am-5pm from anywhere in the lower 48 states. For AFTER HOURS assistance, leave a message and we'll call you.

eMail: orrcskc@orrcorp.com

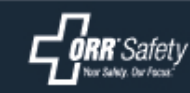

# HELP US IMPROVE

#### **HELP US IMPROVE!** You're part of a brand new pilot program. Take this 2 minute survey and help us make it work for you. Click Here to Take the Short Survey 1. Rate the ORRbit program Ease of Use Availability of Products Effective communication Other (pleas my life.

You're part of a select group of UPRR employees chosen to help guide the development of the ORRbit platform.

Please take the short survey located on the home page and tell us what works for you, and more importantly, what doesn't.

#### 5. Other comments? (be honest; we can take it!)

This is the greatest piece of software I have ever used in

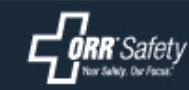

# THANK YOU FOR LETTING US PARTNER WITH YOU

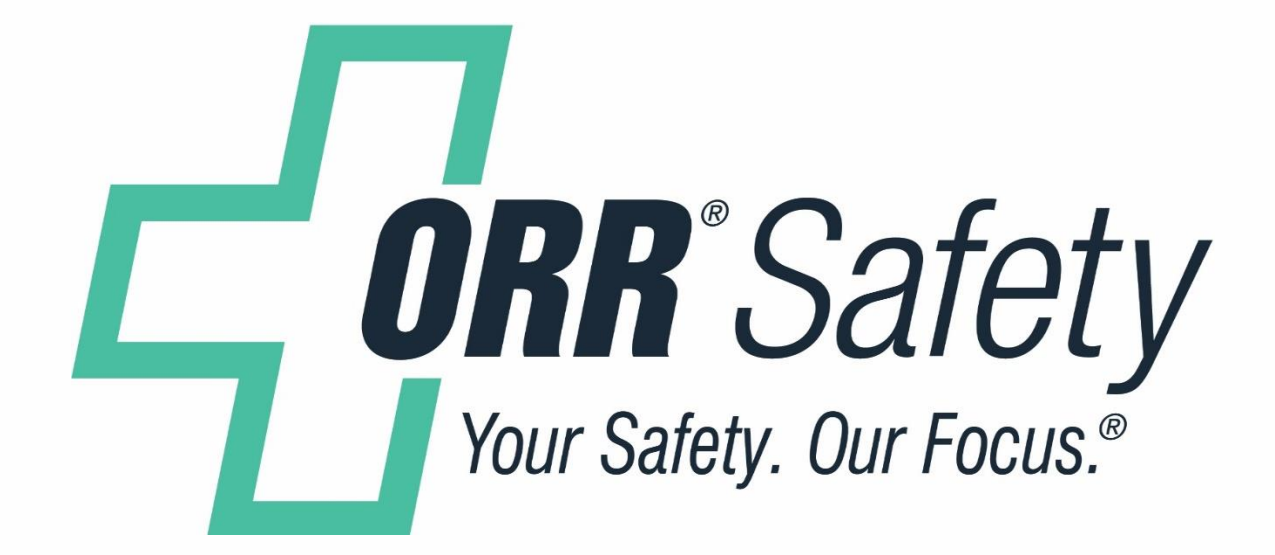

#### 800.488.3553 | orrsafety.com |orrcskc@orrcorp.com

orrcorp.com | orrprotection.com | inspectionlogic.com orrsafety.com